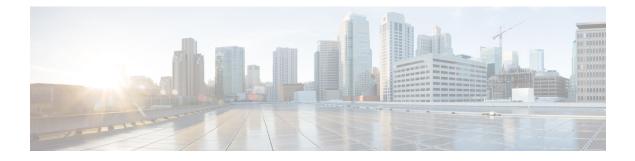

# **Important Notes**

- Backups with Prime License Manager Selected Fail, on page 1
- Bandwidth Allocations for 88xx SIP Phones, on page 1
- Route Filter and Associated Route Patterns, on page 1
- Migrations from 12.0(1) via Prime Collaboration Deployment, on page 2
- New Cisco Gateway Support, on page 2
- Rebooting IM and Presence Subscriber Nodes, on page 4
- Dialed Number Analyzer does not Support Single Sign-On, on page 4
- SDL Listening Port Update Requires CTIManager Restart on all Nodes, on page 4
- Video Endpoint Migration Requirements, on page 4
- Blue Screen Appears for Unified CM Refresh Upgrades, on page 5
- Command Line Interface Updates, on page 5
- System Error Messages, on page 6

## **Backups with Prime License Manager Selected Fail**

If you are running a system backup via the Disaster Recovery System user interface, and you select Cisco Prime License Manager as one of the features to backup, your backup will fail. To ensure that your backup is successful, do not select the **PLM** option when configuring your backup.

With this release, Prime License Manager has been replaced by Cisco Smart Licensing.

## **Bandwidth Allocations for 88xx SIP Phones**

If you are deploying 88xx phones with the SIP protocol, note that these phones will use more bandwidth than the recommended 32 kbps while registering to Unified Communications Manager. Ensure to take account for the higher bandwidth requirement over registration when you configure your QoS bandwidth allocation in the APIC-EM Controller.

## **Route Filter and Associated Route Patterns**

When configuring your call routing, make sure that you don't assign a single route filter to too many route patterns. A system core could result if you were to edit a route filter that has hundreds of associated route

patterns, due to the extra system processing that is required to update call routing for all of the route patterns that use the route filter. Create duplicate route filters to ensure that this does not occur. For more information, see CSCup04938.

## Migrations from 12.0(1) via Prime Collaboration Deployment

If you are using Cisco Prime Collaboration Deployment to migrate Unified Communications Manager from Release 12.0(1) to any higher release, you must install the below COP file on your 12.0(1) system before you begin the migration. Otherwise, the configuration files related to Smart Licensing will not be migrated.

Table 1: COP Files to Install for Smart Licensing

COP Files

Files: ciscocm-slm-migration.k3.cop.sgn

You can download the file from:

https://software.cisco.com/download/ release.html?mdfid=286313357&softwareid=286319173&os=&release=COP-Files&relind=AVAILABLE&rellifecycle=&reltype=latest&i=!pp

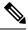

Note

This requirement applies only for Prime Collaboration Deployment migrations from Release 12.0(1) of Unified Communications Manager (build 12.0.1.10000-10). If you are migrating from a higher release, such as Unified Communications Manager 12.0(1)SU1, you don't need to install the COP file.

## **New Cisco Gateway Support**

New releases of Unified Communications Manager have introduced support for the following Cisco gateways:

- Cisco VG400 Analog Voice Gateway
- Cisco VG420 Analog Voice Gateway
- Cisco VG450 Analog Voice Gateway
- Cisco 4461 Integrated Services Router

The following table lists supported gateway models and the initial release, by release category, where support was introduced. Within each release category (for example, 10.5(2) and 11.5(x)), support for the gateway model is added as of the specified release, along with later releases in that category. For these releases, you can select the gateway in the **Gateway Configuration** window of Unified Communications Manager.

| Table 2: Cisco Gateways with Initi | al Release By Release Category |
|------------------------------------|--------------------------------|
|------------------------------------|--------------------------------|

| Gateway Model                                                               | 10.5(2)              | 11.5(x)              | 12.0(x)           | 12.5(x)           | 14(x)        |
|-----------------------------------------------------------------------------|----------------------|----------------------|-------------------|-------------------|--------------|
|                                                                             | Releases             | Releases             | Releases          | Releases          | Releases     |
| Cisco VG 202, 202 XM, 204,<br>204 XM, 310, 320, 350<br>Analog Voice Gateway | 10.5(2) and<br>later | 11.5(1) and<br>later | 12.0(1) and later | 12.5(1) and later | 14 and later |

| Gateway Model                                                                                                    | 10.5(2)<br>Releases     | 11.5(x)<br>Releases      | 12.0(x)<br>Releases     | 12.5(x)<br>Releases     | 14(x)<br>Releases  |
|----------------------------------------------------------------------------------------------------|-------------------------|--------------------------|-------------------------|-------------------------|--------------------|
| Cisco VG400 Analog Voice<br>Gateway                                                                                                    | Not supported           | 11.5(1)SU7<br>and later  | 12.0(1)SU2<br>and later | 12.5(1) and later       | 14 and later       |
| Cisco VG420 Analog Voice<br>Gateway<br>Note Cisco VG420<br>Analog Voice<br>Gateway is<br>expected to release<br>in July 2021, dates<br>are subject to<br>change. | Not supported           | 11.5(1)SU10<br>and later | 12.0(1)SU2<br>and later | 12.5(1)SU4<br>and later | 14SU1 and<br>later |
| Cisco VG450 Analog Voice<br>Gateway                                                                                                    | 10.5(2)SU8<br>and later | 11.5(1)SU6<br>and later  | 12.0(1)SU2<br>and later | 12.5(1) and later       | 14 and later       |
| Cisco 4321, 4331 4351, 4431,<br>4451 Integrated Services<br>Router                                                                                               | 10.5(2) and<br>later    | 11.5(1) and<br>later     | 12.0(1)SU2<br>and later | 12.5(1) and<br>later    | 14 and later       |
| Cisco 4461 Integrated<br>Services Router                                                                                                    | 10.5(2)SU8<br>and later | 11.5(1)SU6<br>and later  | 12.0(1)SU2<br>and later | 12.5(1) and later       | 14 and later       |
| Cisco Catalyst 8300 Series<br>Edge Platforms                                                                                                    | _                       |                          | —                       | 12.5(1)SU4<br>and later | 14 and later       |

### **Cisco Analog Telephone Adapters**

Cisco Analog Telephone Adapters connect analog devices, such as an analog phone or fax machine, to your network. These devices can be configured via the **Phone Configuration** window. The following table highlights model support for the ATA series.

### Table 3: Cisco Analog Telephone Adapters

| ATA Adapter                                     | 10.5(2)x<br>Releases    | 11.5(x) Releases     | 12.0(x) Releases     | 12.5(x) Releases  | 14(x) Releases |
|-------------------------------------------------|-------------------------|----------------------|----------------------|-------------------|----------------|
| Cisco ATA 190<br>Analog<br>Telephone<br>Adapter | 10.5(2) and later       | 11.5(1) and later    | 12.0(1) and later    | 12.5(1) and later | 14 and later   |
| Cisco ATA 191<br>Analog<br>Telephone<br>Adapter | 10.5(2)SU7 and<br>later | 11.5(1)SU4 and later | 12.0(1)SU2 and later | 12.5(1) and later | 14 and later   |

### **Rebooting IM and Presence Subscriber Nodes**

If the Cisco Unified Communications Manager and IM and Presence Service publisher nodes are both unavailable, such as may occur in a UCS server crash, do not restart any IM and Presence Service subscriber nodes as the subscriber node may not recover, and Jabber users may not be able to log in, thereby requiring a rebuild of the IM and Presence cluster.

Make sure to get the Cisco Unified Communications Manager and IM and Presence Service publisher nodes up and running before you restart any IM and Presence subscriber nodes.

## Dialed Number Analyzer does not Support Single Sign-On

Dialed Number Analyzer (DNA), installed, as a service feature on Unified Communications Manager, does not support Single Sign-On (SSO). Use non-SSO mode to log into the application. After you log in using a non-SSO mode, you can access Cisco Unified Communications Manager Administration without an SSO login.

To access DNA, enter the following URL in your web browser:

https://<cm-machine>/dna, where <cm-machine> is the node name or IP address on which Dialed Number Analyzer is installed.

# SDL Listening Port Update Requires CTIManager Restart on all Nodes

If you edit the setting of the **SDL Listening Port** service parameter, you must restart the **Cisco CTIManager** service on all cluster nodes where the service is running. Currently, the help text says to restart the service, but does not specify that you must restart the service on all nodes where the service is running. You can access this service parameter from Cisco Unified CM Administration interface by navigating to **System** > **Service Parameters**, selecting **Cisco CTIManager** as the service, and clicking **Advanced** to see a complete list of CTIManager service parameters.

This update is a part of CSCvp56764.

## Video Endpoint Migration Requirements

If you are migrating Cisco TelePresence endpoints to any Cisco Unified Communications Manager 12.x release, it's highly recommended that you upgrade firmware to CE 9.8 or later before you migrate. Otherwise, Unified CM overwrites the existing endpoint configuration with default settings during device registration. This issue occurs because CE 9.7 and earlier does not have any method to communicate the existing configuration to Unified CM. If the endpoint is running CE 9.8 or higher, the endpoint maintains its existing configuration during migration.

## **Blue Screen Appears for Unified CM Refresh Upgrades**

An issue exists with refresh upgrades of Unified Communications Manager to specific destination releases. After the timezone data populates, you may see a blue transition screen appear for 30 minutes or more.

If you see this blue screen, DO NOT stop the upgrade, or a kernel panic occurs. The upgrade will continue to run even while the blue screen displays. The blue screen will clear itself after approximately 30 minutes

### **Affected 'To' Versions**

This issue affects refresh upgrades of Unified Communications Manager where the destination version falls within the range in the below table. This range includes SU and ES versions that lay within the range. This issue does not occur for upgrades to older or newer versions that do not fall within the range, or for upgrades of the IM and Presence Service.

| Release Category | Affected Upgrade Destination Range                    |
|------------------|-------------------------------------------------------|
| 10.5(x)          | 10.5.2.21170-1—10.5.2.22188-1 (includes 10.5(2)SU9)   |
| 11.5(x)          | 11.5.1.16099—11.5.1.17118-1 (includes 11.5(1)SU6)     |
| 12.0(x)          | 12.0.1.23036-1 — 12.0.1.24053-1 (includes 12.0(1)SU3) |
| 12.5(x)          | 12.5.1.11001-1 — 12.5.1.12018-1 (includes 12.5(1)SU1) |

For additional details, see CSCvs28202.

## **Command Line Interface Updates**

The following commands were updated as part of defects fixes:

### utils ntp server delete

This documentation update resolves CSCvf91347.

The following information has been omitted from the *Utils Commands* chapter of the *Command Line Interface Guide for Cisco Unified Communications Solutions*.

It is required to have at least 1 Network Time Protocol (NTP) server configured. Therefore, you cannot delete an NTP server if only one is configured. If you select the option to delete all the NTP servers, the NTP servers are deleted in top down order and the last NTP server on the list does not get deleted.

#### utils dbreplication clusterreset

This documentation update resolves CSCvf93618.

The **utils dbreplication clusterreset** command is deprecated, instead run **utils dbreplication reset** command to repair replication.

```
admin:utils dbreplication clusterreset
```

Executed command unsuccessfully

For more details on **utils dbreplication reset** command, see the "Utils Commands" chapter in the *Command Line Interface Guide for Cisco Unified Communications Solutions* at https://www.cisco.com/c/en/us/support/unified-communications-manager-callmanager/products-maintenance-guides-list.html.

## **System Error Messages**

#### CSCvg70867 Documentation Defect Update

The System Error Messages for Cisco Unified Communications Manager file is missing the following ENUM definitions for the 78XX and 88xx phones.

| Value | Device Type           |
|-------|-----------------------|
| 508   | Cisco IP Phone 7821   |
| 509   | Cisco IP Phone 7841   |
| 510   | Cisco IP Phone 7861   |
| 544   | Cisco IP Phone 8831   |
| 568   | Cisco IP Phone 8841   |
| 569   | Cisco IP Phone 8851   |
| 570   | Cisco IP Phone 8861   |
| 36665 | Cisco IP Phone 7811   |
| 36669 | Cisco IP Phone 8821   |
| 36670 | Cisco IP Phone 8811   |
| 36677 | Cisco IP Phone 8845   |
| 36678 | Cisco IP Phone 8865   |
| 36686 | Cisco IP Phone 8851NR |
| 36701 | Cisco IP Phone 8865NR |

### CSCvd71818 Documentation Defect Update

The System Error Messages for Cisco Unified Communications file is missing some ENUM values for the **Reason For Out Of Service** parameter within the **LastOutOfServiceInformation** alarm. Following is a complete list:

I

| Reason Code | Description                                                                                                    |  |  |
|-------------|----------------------------------------------------------------------------------------------------|--|--|
| 10          | TCPtimedOut - The TCP connection to the Cisco Unified Communication<br>Manager experienced a timeout error                                                                                                    |  |  |
| 12          | TCPucmResetConnection - The Cisco Unified Communication Manager reset<br>the TCP connection                                                                                                    |  |  |
| 13          | TCPucmAbortedConnection - The Cisco Unified Communication Manager<br>aborted the TCP                                                                                                    |  |  |
| 14          | TCPucmClosedConnection - The Cisco Unified Communication Manager closed the TCP connection                                                                                                    |  |  |
| 15          | SCCPKeepAliveFailure - The device closed the connection due to a SCCP<br>KeepAlive failure                                                                                                    |  |  |
| 16          | TCPdeviceLostIPAddress - The connection closed due to the IP address being<br>lost. This may be due to the DHCP Lease expiring or the detection of IP address<br>duplication. Check that the DHCP Server is online and that no duplication has<br>been reported by the DHCP Server |  |  |
| 17          | TCPdeviceLostIPAddress - The connection closed due to the IP address being<br>lost. This may be due to the DHCP Lease expiring or the detection of IP address<br>duplication. Check that the DHCP Server is online and that no duplication has<br>been reported by the DHCP Server |  |  |
| 18          | TCPclosedConnectHighPriorityUcm - The device closed the TCP connection in order to reconnect to a higher priority Cisco Unified CM                                                                                                    |  |  |
| 20          | TCPclosedUserInitiatedReset - The device closed the TCP connection due to a user initiated reset                                                                                                    |  |  |
| 22          | TCPclosedUcmInitiatedReset - The device closed the TCP connection due to a reset command from the Cisco Unified CM                                                                                                    |  |  |
| 23          | TCPclosedUcmInitiatedRestart - The device closed the TCP connection due to a restart command from the Cisco Unified CM                                                                                                    |  |  |
| 24          | TCPClosedRegistrationReject - The device closed the TCP connection due to receiving a registration rejection from the Cisco Unified CM                                                                                                    |  |  |
| 25          | RegistrationSuccessful - The device has initialized and is unaware of any previous connection to the Cisco Unified CM                                                                                                    |  |  |
| 26          | TCPclosedVlanChange - The device closed the TCP connection due to reconfiguration of IP on a new Voice VLAN                                                                                                    |  |  |
| 27          | Power Save Plus                                                                                                    |  |  |
| 30          | Phone Wipe (wipe from CUCM)                                                                                                    |  |  |
| 31          | Phone Lock (lock from CUCM)                                                                                                    |  |  |

I

| Reason Code | Description                                                                                                    |  |  |
|-------------|----------------------------------------------------------------------------------------------------|--|--|
| 32          | TCPclosedPowerSavePlus - The device closed the TCP connection in order to<br>enter Power Save Plus mode                                                                                 |  |  |
| 100         | ConfigVersionMismatch - The device detected a version stamp mismatch during registration Cisco Unified CM                                                                               |  |  |
| 101         | Config Version Stamp Mismatch                                                                                                    |  |  |
| 102         | Softkeyfile Version Stamp Mismatch                                                                                                    |  |  |
| 103         | Dial Plan Mismatch                                                                                                    |  |  |
| 104         | TCPclosedApplyConfig - The device closed the TCP connection to restart triggered internally by the device to apply the configuration changes                                            |  |  |
| 105         | TCPclosedDeviceRestart - The device closed the TCP connection due to a restart triggered internally by the device because device failed to download the configuration or dial plan file |  |  |
| 106         | TCPsecureConnectionFailed - The device failed to setup a secure TCP connection with Cisco Unified CM                                                                                    |  |  |
| 107         | TCPclosedDeviceReset - The device closed the TCP connection to set the inactive partition as active partition, then reset, and come up from the new active partition                    |  |  |
| 108         | VpnConnectionLost - The device could not register to Unified CM because VPN connectivity was lost 109 IP Address Changed                                                                |  |  |
| 109         | IP Address Changed                                                                                                    |  |  |
| 110         | Application Requested Stop (service control notify to stop registering)                                                                                                    |  |  |
| 111         | Application Requested Destroy                                                                                                    |  |  |
| 114         | Last Time Crash                                                                                                    |  |  |
| 200         | ClientApplicationClosed - The device was unregistered because the client application was closed                                                                                         |  |  |
| 201         | OsInStandbyMode - The device was unregistered because the OS was put in standby mode                                                                                                    |  |  |
| 202         | OsInHibernateMode - The device was unregistered because the OS was put in hibernate mode                                                                                                |  |  |
| 203         | OsInShutdownMode - The device was unregistered because the OS was shut<br>down                                                                                                    |  |  |
| 204         | ClientApplicationAbort - The device was unregistered because the client application crashed                                                                                             |  |  |
| 205         | DeviceUnregNoCleanupTime - The device was unregistered in the previous session because the system did not allow sufficient time for cleanup                                             |  |  |

| Reason Code | Description                                                                                                    |
|-------------|----------------------------------------------------------------------------------------------------|
| 206         | DeviceUnregOnSwitchingToDeskphone - The device was unregistered because<br>the client requested to switch from softphone to deskphone control    |
| 207         | DeviceUnregOnSwitchingToSoftphone - The device is being registered because<br>the client requested to switch from deskphone control to softphone |
| 208         | DeviceUnregOnNetworkChanged - The device is being unregistered because the client detected a change of network                                   |
| 209         | DeviceUnregExceededRegCount - The device is being unregistered because the device has exceeded the maximum number of concurrent registrations    |
| 210         | DeviceUnregExceededLoginCount - The device is being unregistered because<br>the client has exceeded the maximum number of concurrent logons      |

I